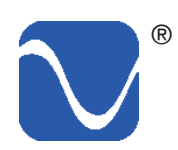

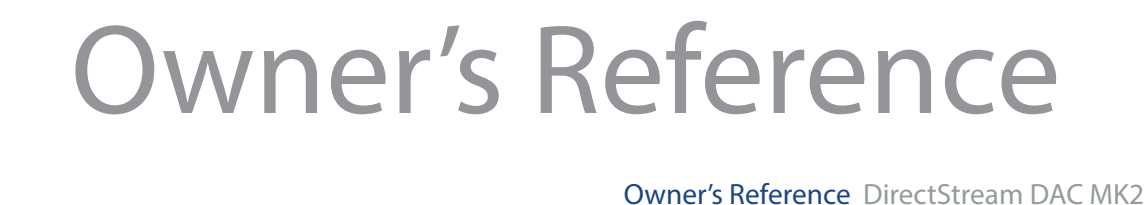

#### Instructions for Use

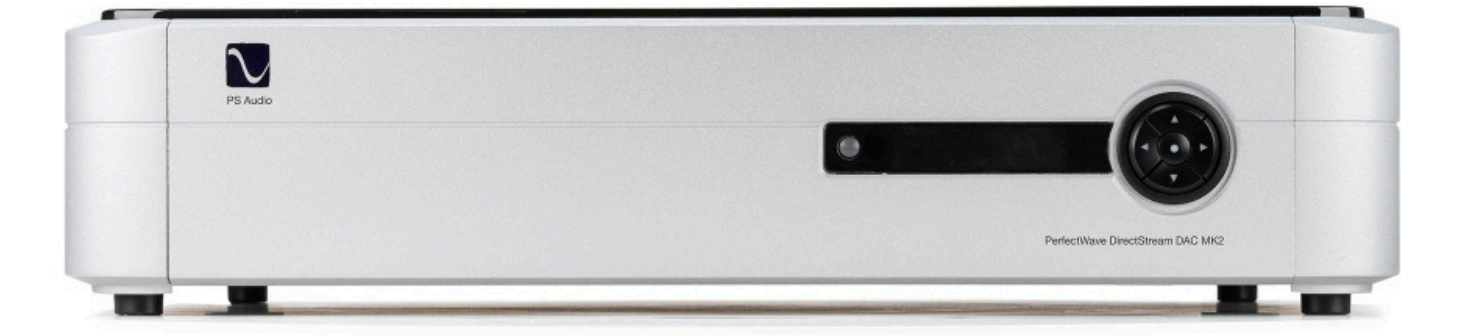

#### PerfectWave DirectStream DAC MK2

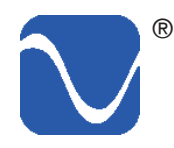

## Table Of Contents

Owner's Reference DirectStream DAC MK2

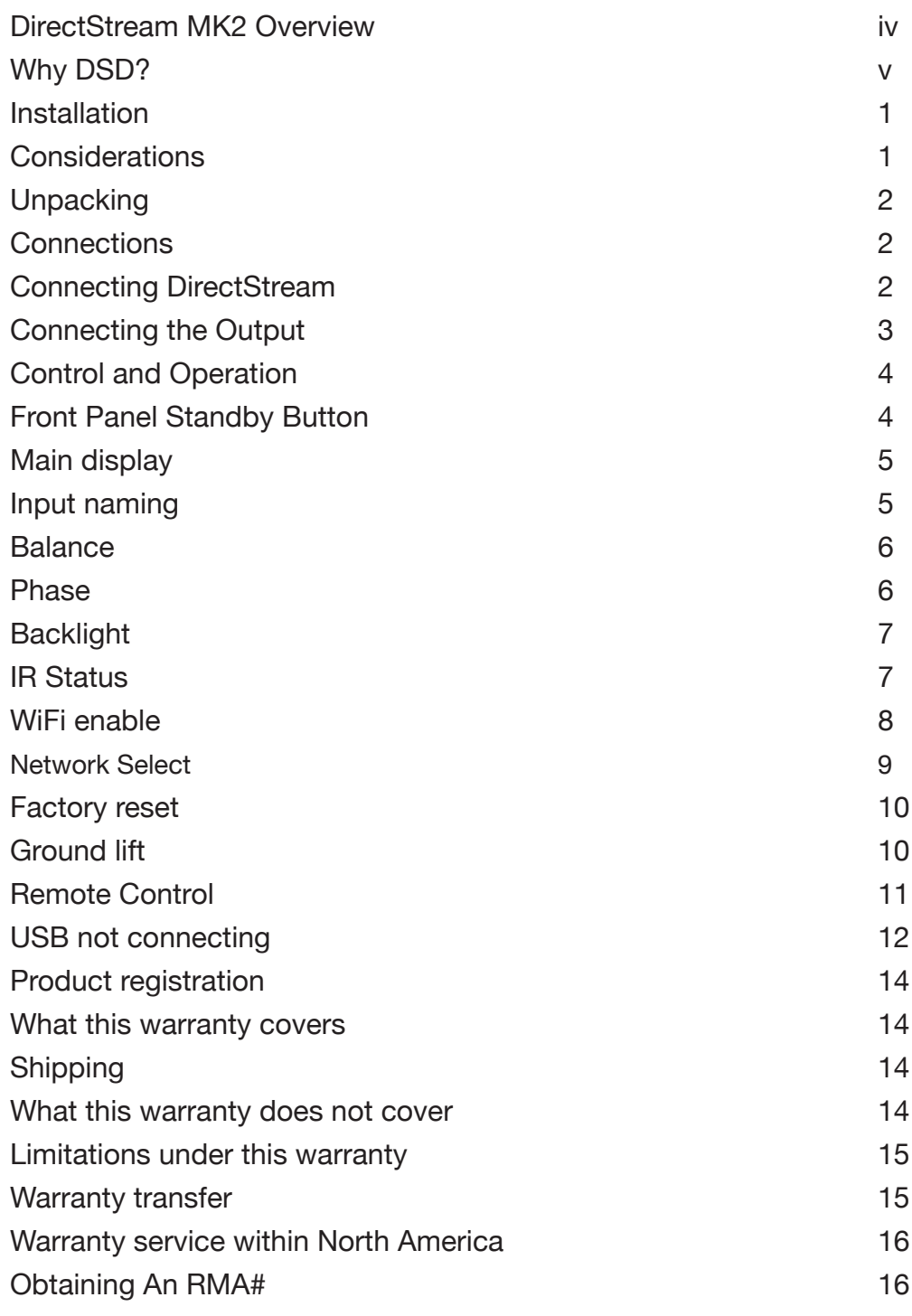

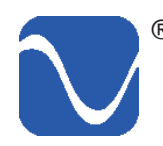

## Introduction ®

Owner's Reference DirectStream DAC MK2

Important Safety Instructions

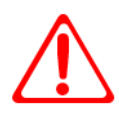

 Read these instructions Heed all warnings Follow all instructions

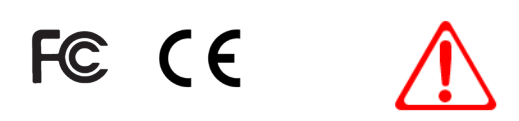

WARNING. TO REDUCE THE RISK OF FIRE OR ELECTRICAL SHOCK, DO NOT EXPOSE THIS APPARATUS TO TO RAIN OR MOISTURE.

Clean only with a dry cloth. For the Piano Finish Top refer to the instructions on page 8 of the Quick Start Guide.

Do not place flammable material on top of or beneath the component.

All PS Audio components require adequate ventilation at all times during operation. Rack mounting is acceptable where appropriate.

Do not remove or bypass the ground pin on the end of the AC cord unless absolutely necessary to reduce hum from ground loops of connected equipment. This may cause RFI (radio frequency interference) to be induced into your playback setup. Removing or bypassing the ground pin on any electrical component is potentially dangerous and should be avoided for safety reasons. A polarized plug has two blades, one wider than the other. A grounding type plug has two blades and a third grounding prong. All PS products ship with a grounding type plug. If the provided plug does not fit into your outlet, consult an electrician for replacement of the obsolete outlet.

Protect the power cord from being walked on or pinched particularly at plugs, convenience receptacles, and the point where they exit from the apparatus. Unplug this apparatus during lightning storms or when unused for long periods of time.

When making connections to this or any other component, make sure all components are off. Turn off all systems' power before connecting the PS Audio component to any other component. Make sure all cable terminations are of the highest quality.

THERE ARE NO USER-SERVICEABLE PARTS INSIDE ANY PS AUDIO PRODUCT. REFER ALL SERVICING TO QUALIFIED SERVICE PERSONNEL

Please contact your authorized dealer, distributor, or PS Audio if you have any questions not addressed in this reference manual.

This product is manufactured in the United States of America. PS Audio® is a registered trademark of PS Audio International Inc., and is restricted for use by PS Audio International, Inc., its subsidiaries, and authorized agents.

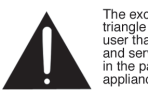

The exclamation point within a Frangle is intended to tell the<br>user that important operating<br>and servicing instructions are<br>in the papers with the

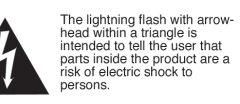

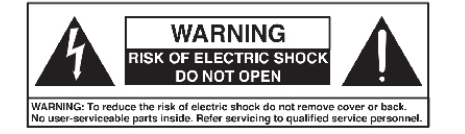

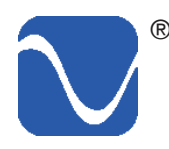

#### **Introduction**

Owner's Reference DirectStream DAC MK2

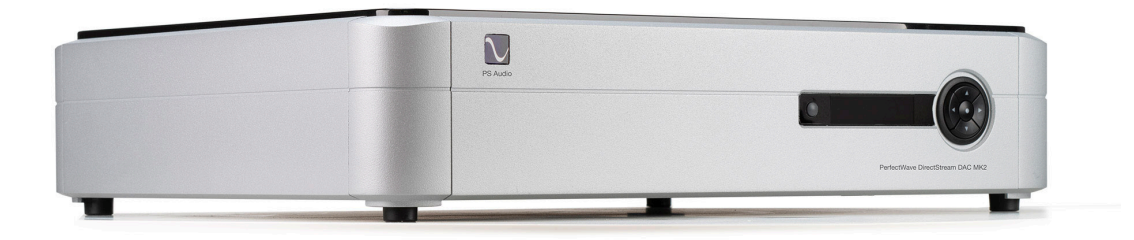

The PS Audio PerfectWave™ DirectStream Digital to Analog Converter (DAC) MK2 is a state-ofthe-art DAC that replaces its predecessor, the PerfectWave DirectStream DAC. Welcome

> Since its groundbreaking introduction 8 years ago, the PerfectWave DirectStream DAC has stood alone as one of the most remarkable DACs ever built. We are excited to share with the world the next generation of this technological wonder, the PerfectWave DirectStream DAC MK2.

> Unlike the vast majority of high-end DACs based on off-the-shelf IC technology, DirectStream MK2 is handwritten, discrete, galvanically isolated, perfection-based conversion that uncovers all the missing information hiding in your digital audio media.

> CDs, streaming audio, high-resolution PCM or DSD based media are all expertly upsampled in the DirectStream MK2 to twenty times DSD rate and output as pure analog directly into your amplifier or preamplifier.

There has never been a better sounding DAC anywhere close to the price of DirectStream MK2. The ground breaking DirectStream DAC was the first choice of thousands of critical listeners worldwide, and now, with the introduction of the MK2, that legacy will continue. **DirectStream** MK2 Overview

> DirectStream MK2 features a unique architecture inside. From its galvanically isolated digital inputs to its galvanically isolated output stage, DirectStream MK2 has been hand written and hand designed by Ted Smith.

> DirectStream MK2 has two FPGAs (Field Programmable Gate Array) as the core processors and no off-the-shelf DAC chips are used in the design.

> Each input on the DirectStream MK2 is galvanically isolated, which means there are no physical

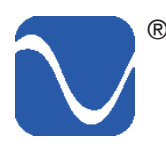

#### Introduction ®

Owner's Reference DirectStream DAC MK2

connections between the noisy digital source and the sensitive DAC. Power supplies that power noisy inputs are galvanically isolated from the rest of the system. Galvanic isolation aids in the reduction jitter and unwanted audio artifcats.

DirectStream MK2 is less sensitive to the vagaries of input source types and their level of jitter than most DACs made. Remarkably low jitter sensitivity is one of the hallmarks of this design and is accomplished by not using classic edge transition detection techniques used on the digital input data. Instead, a proprietary method of extremely fast sample-and-recognize technology is employed that reduces dependency on cables, jitter and the quality of the incoming data source.

Once the data from the selected digital audio source has been inputted, it is upsampled to twenty times the standard DSD rate of 2.8MHz before any processing takes place. After processing, all input data is converted to double rate DSD (5.6MHz) and outputted through a passively filtered analog section consisting primarily of a high-quality audio output transformer. Elimination of the classic active analog output stage, with all its difficulties running at these high frequencies, have been implemented with a high quality passive audio transformer.

- DirectStream MK2 is entirely DSD based, even for PCM inputs. DSD was chosen as the core engine for this instrument for a number of compelling reasons: Why DSD?
	- DSD is simple to convert to analog: just low pass filter it.
	- DSD is inherently linear: it's hard to build a PCM DAC that always takes the same sized step in the output for any possible unit increment of the representative PCM voltage value. The best PCM technology for linearity is arguably a resistor ladder, then all steps are at least positive for a positive change in the input, but making resistors that are accurate to one part in 216 is hard and to one part in 2<sup>20</sup> is very hard. DSD doesn't need anywhere near this level of component matching.
	- DSD soft clips when overdriven, more like magnetic tape: signals which exceed the nominal full scale value only get slightly compressed if at all. With PCM you either have flat tops which induce extra energy at the squared off edges or, worse, you can have wrap around, which is very audible.
	- All bits in a DSD stream have the same weight: a single bit error anywhere is barely measurable let alone audible. Some bits in PCM carry a lot of weight and would make a very loud pop if changed. PCM needs more error

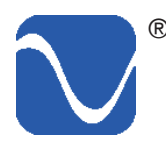

#### **Introduction**

Owner's Reference DirectStream DAC MK2

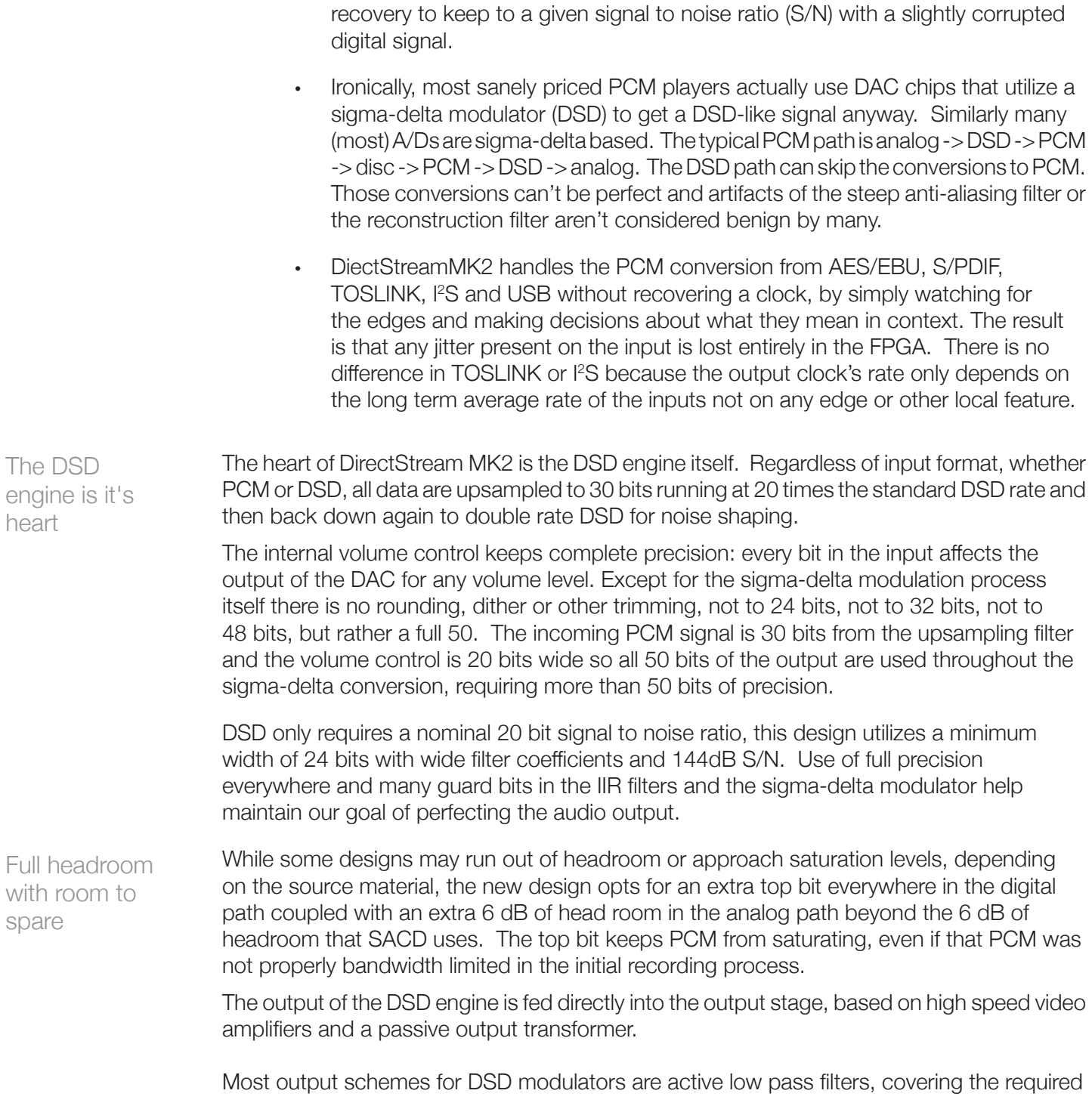

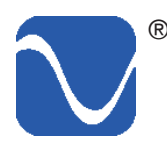

#### Introduction ®

Owner's Reference DirectStream DAC MK2

120dB S/N ratio from 10Hz to 220MHz and have a number of design challenges and problems associated with even the best designs.

If the analog processing isn't linear and doesn't have a very wide bandwidth, it will modulate the high frequency noise that's inherent in DSD back into the audio band. That modulation will not result in just low level noise. In practice it will be aliased back into the audible band with serious sonic consequences. To maintain low noise and linearity, the design incorporates both high speed symmetrical video amps and a passive output filter. The first challenge in such a design is the output switch that generates the final 1's and 0's of the modulator.

A very clean switch that hooks up the positive rail with a 1 and the negative rail with a 0 is essential. If it has too much resistance, if the resistance is different at the positive end than the negative end, if the resistance changes from time to time, … the result will not be as clean as it needs to be. For 120dB S/N the switch resistance has to be quite consistent. Another design requirement is consistent and fast switching time.

If the switch is too slow it won't keep up with the 5.6MHz signal used in this instrument. If the switch doesn't react in consistent times it will introduce jitter. Use of traditional CMOS gates adds a lot of jitter as do cross-coupled totem-poled bipolar transistors. Instead, DirectStream MK2 relies on high speed differential video amps, which are essentially class A switches, have their outputs either near the top rail or near the bottom power supply rail (without ever saturating) and provide a very clean DSD switch.

For the all important low pass filtering requirements an active filter adds self noise even if it is effectively lowering incoming noise. A unique and effective solution to this problem is a passive filter. The design uses a carefully crafted high bandwidth audio transformer at the output of the instrument for both galvanic isolation from the outside world as well as low pass filtering.

The PerfectWave DirectStream MK2 DAC represents a significant departure in the design and execution of PS Audio's products. We believe this new instrument will help further our industry, music and the faithful reproduction of music around the world

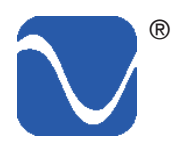

# Getting Started

Owner's Reference DirectStream DAC MK2

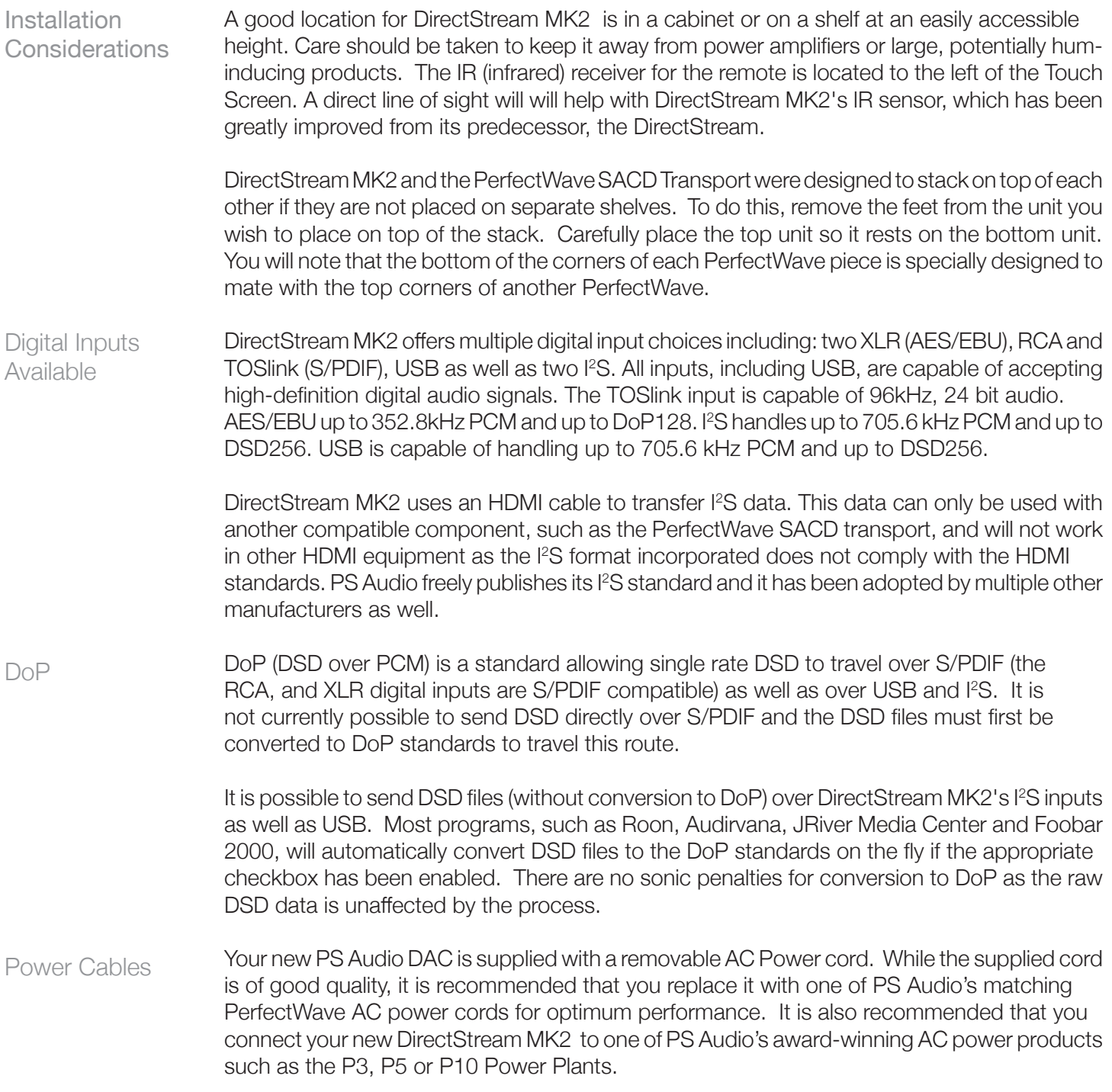

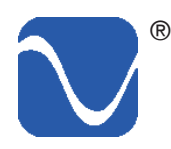

Owner's Reference DirectStream DAC MK2

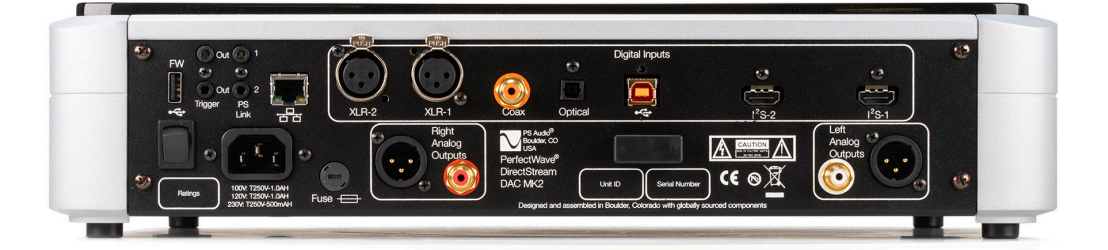

Unpacking and **Connections** 

- Carefully unpack the unit and place in the chosen location.
- The piano black top cover has a protective plastic film. Remove this film.
- Connect DirectStream MK2 to your digital sources using the appropriate connections.
- Connect the AC cable into the receptacle in back and plug the unit into your Power Plant or into the wall.

PS Audio products come from the factory with a 3-year warranty. Please register your new DirectStream MK2. Registration takes just a few minutes, helps us inform you about future upgrades, keeps track of your serial number and allows us to maintain the highest standards of product quality of any company. Register the Unit

> To register your new unit, look on the back panel of DirectStream MK2 and note the serial number. Using any web browser, go to www.psaudio.com and click on Register Products. Once you have completed the registration process, you can go to the PS website and look at the My Registered Products page. The link to this page is located at the top right hand corner of the website once you are logged in. If you do not have web access, you may register the unit via mail or phone. Notification of software upgrades to this product will be available only to registered owners via the web and email.

There are multiple methods of connecting the digital inputs of DirectStream MK2: Through the S/PDIF based TOSLINK, Coax, and XLR inputs, USB, and I<sup>2</sup> S. S/PDIF is a serial digital interface available as an optical source (TOSlink), coaxial source (RCA) or balanced source (AES/EBU XLR). Connect to your digital sources with any of these cable types. **Connecting DirectStream** 

> USB is the preferred method of connection for a direct-to-computer connection and DirectStream MK2 is capable of processing up to 705.6kHz 24 bit PCM data as well as DSD 64 through DSD256. Connect DirectStream MK2 to your computer using a well regarded USB cable and make sure to set the output of your computer to the highest 24 bit standard. Once connected, your computer should automatically install DirectStream MK2 as a new device if you have a Mac. If you have a Windows operating system, you will need to download

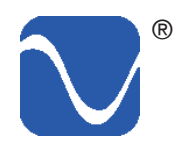

Owner's Reference DirectStream DAC MK2

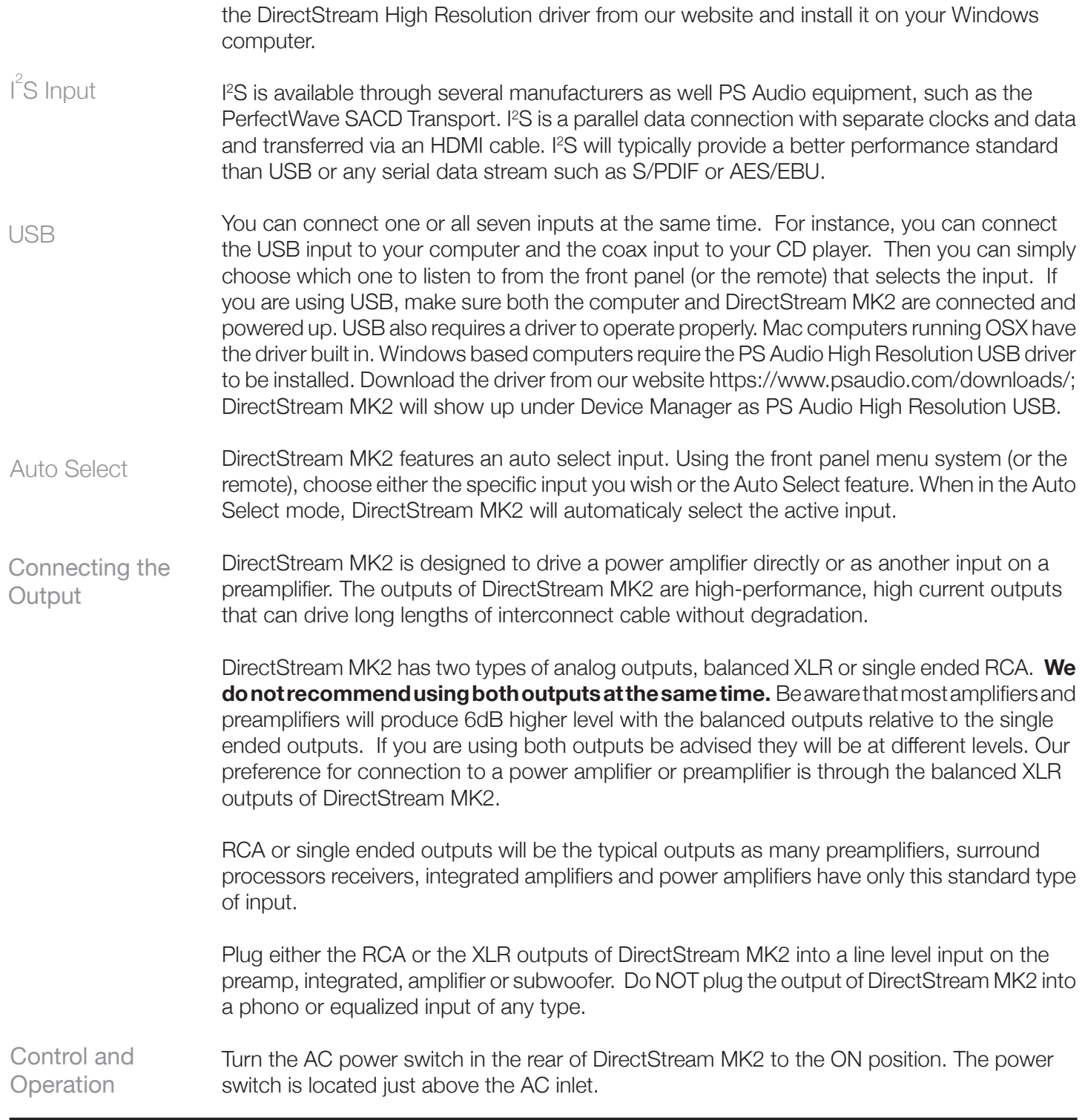

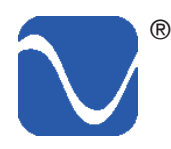

Owner's Reference DirectStream DAC MK2

As soon as the switch is activated the front panel screen will display the initializing screen. This screen shows when DirectStream's internal "engine" is being loaded with the firmware that runs DirectStream MK2.

After the initializing screen, you will see the main screen of DirectStream MK2.

The front panel PS logo button, located on the upper left hand corner of the unit, is the Ready/ Operation Mode control for DirectStream MK2. This control has two modes: Ready Mode and Operational Mode. Ready Mode (Standby) is designed to keep power on to critical internal circuitry, including power supply capacitors, thermally sensitive semiconductors and integrated circuits. Front Panel Standby Button

> Press this front panel button to activate the Ready Mode or to place DirectStream MK2 in Operational Mode. When pressed to activate the Ready Mode, the display as well as the outputs are turned off, but all the unit's critical internal circuitry remains active.

If you wish to conserve energy consumed by DirectStream MK2 it will be necessary to use the rear panel power switch. Using this rear panel switch will remove power

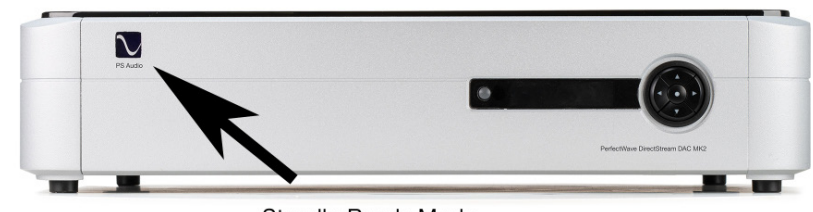

StandbyReady Mode

from critical components. In order to gain maximum performance levels, you will need to turn DirectStream's power on at least 1 hour before use.

Should DirectStream MK2 need to be rebooted, use the rear panel power switch to power cycle the instrument. It's best to wait 30 seconds before powering back on. To reboot use the rear switch

The DirectStream MK2 features a menu display system that is accessible using the control ring. It's a good idea to familiarize yourself with the different functions in the DirectStream MK2 menu. To access the menu, simply press and hold the menu button to the left of the display for two seconds. A gear icon will appear in the up-per right corner showing that you are in the Settings menu. Front panel display

Executing a long press of the menu button (holding for more than two seconds) will exit the menus and return the unit to the Home screen. The menus will also timeout after fifteen seconds. Note that settings are typically saved in real time as the changes are made. Menus

The main display shows the volume by default. Pressing the center, right, or left buttons on Main display

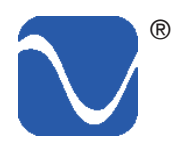

Owner's Reference DirectStream DAC MK2

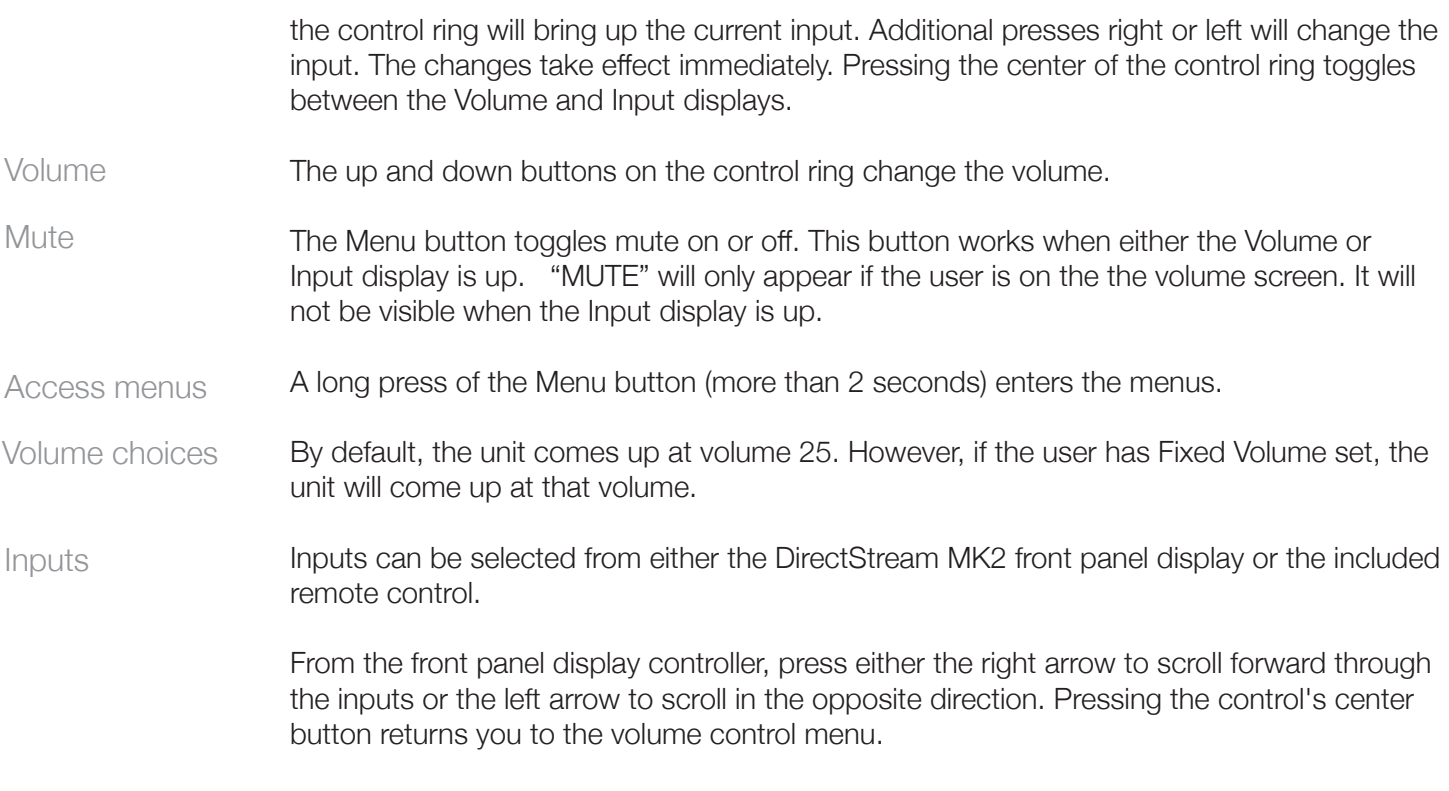

Input naming

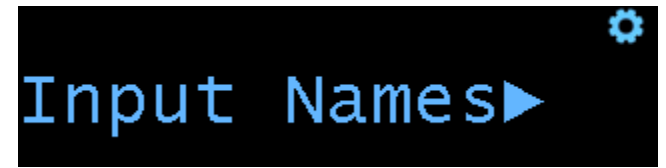

Input Names is a sub-menu inside the Audio Input sub-menu. This feature allows you to customize the name shown for each input. For example, Input 1 is I<sup>2</sup>S 1. If you are using the PS Audio AirLens or SACD Transport on this input, you can select that name. You can enter the Input Names sub-menu the same way as other sub-menus, by double pressing the menu button or by pressing the center button on the control ring.

When you enter this sub-menu, you will be guided through the process of selecting new input names.

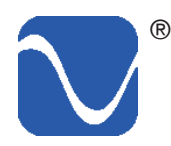

Owner's Reference DirectStream DAC MK2

#### Balance

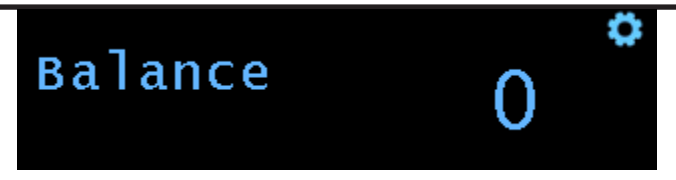

Phase

The Balance feature allows you to adjust the center location of the stereo image. Press down on the control ring to reduce the gain of the right channel, thus making the image come more from the left channel, and vice-versa. The balance steps are each 1/4dB and the range is 48 steps each way for a maximum shift of 12dB.

When the balance is set to anything other than the center position, there will be an icon on the Home screen to indicate this state.

Phase

The phase feature allows you to invert the signal from the digital inputs. Use up or down buttons on the control ring to change the absolute polarity of the signal from "Norm" (Normal) to "Inv" (Inverted). This can be useful when listening to certain source material that may have inverted absolute polarity. NOTE: Some listeners are more sensitive to absolute polarity than others.

Norm

Version

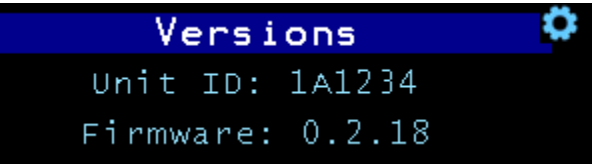

This menu display shows the versions of the DirectStream MK2's operating firmware and FPGA load. If you need to contact our customer service team for help with your unit, please have this information ready.

\*Note: Changing the FPGA firmware version is a separate menu item, located under the System sub-menu. Up to 10 FPGA versions can be loaded on a USB thumbdrive to be selected and loaded into the FPGA (these versions will be released over time and must be downloaded from the PS Audio website when they become available). Select which FPGA version you wish to use and press the select button. The DirectStream MK2 will show you the loading steps it uses to activate the new firmware version (each firmware version will sound different). At the end of the loading process you will be given the option of rebooting the DAC to load the new version.

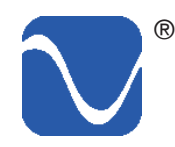

Owner's Reference DirectStream DAC MK2

Trigger delay

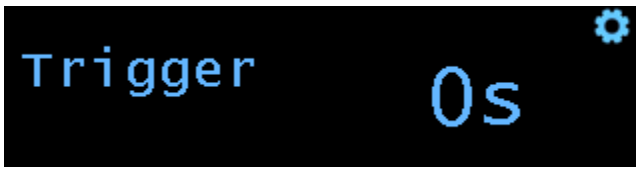

This feature allows the trigger output to be delayed a period of time after the DirectStream MK 2 is activated. The time delay can be adjusted from 0 to 60 seconds.

**Backlight** 

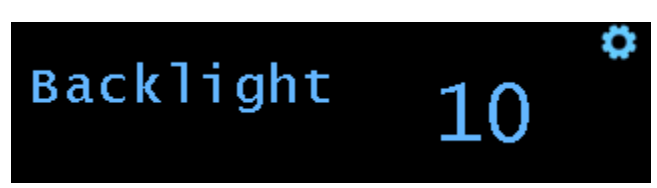

The brightness of the display can be adjusted to suit your room lighting any your tastes. The range is from 1 to 10.

IR Status

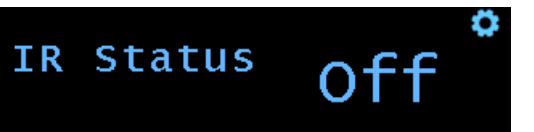

IR Status allows you to enable or disable the IR remote. This can be useful in situations where different pieces of equipment that are IR enabled (such as a TV or other audio equipment) has an IR that sends code that causes the DirectStream MK2 to respond when that is not the intention.

Network submenu double click to open

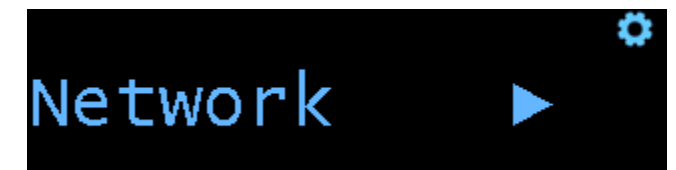

DirectStream MK2 connects to your local network using ewither Ethernet or WiFi for the purpose of firmware updates when available.

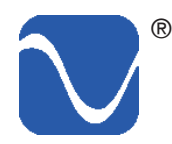

Owner's Reference DirectStream DAC MK2

Network status

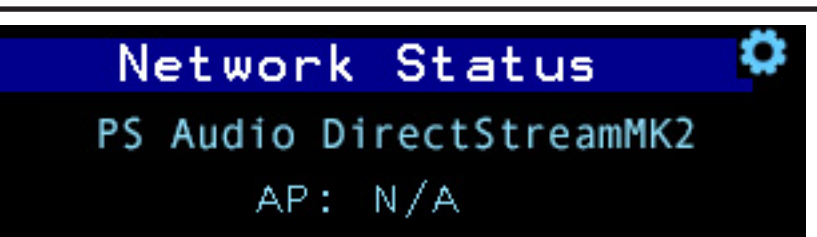

This menu item will show you information about your network connection, including Wired/ Wi-Fi, IP address, and connection status. This menu is information only, there are no settings.

WiFi enable

wifi off **Enable** 

This feature allows you to enable/ disable the wireless (Wi-Fi) functionality. Press up or down on the control ring to turn the Wi-Fi on or off.

WiFi WPS

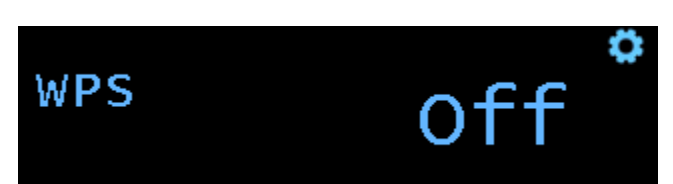

This feature is for using WPS, or Wi-Fi Protected Setup, to configure your DirectStream MK2 with your network without the need to enter passwords. Use this menu to activate the WPS feature, then press the corresponding WPS button on your router. Your DirectStream MK2 will then be connected to your Wi-Fi network automatically.

Wi-Fi Setup submenu (double press to open)

fi Setup ) Network Select

Found 8 Networks PSAudioXP PSAUDIO

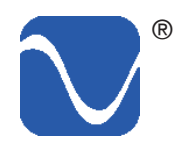

Owner's Reference DirectStream DAC MK2

This menu is used to manually setup a Wi-Fi network connection. Select your router from the drop down menu by pressing up or down on the control ring to select the correct AP (access point). Press the menu select button to choose the AP.

SSID accept screen

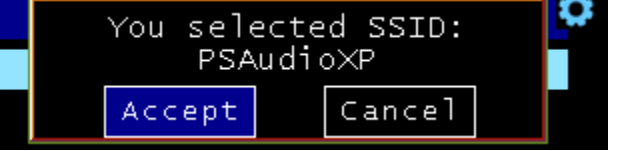

Available network resources are identified by their SSID. Press up or down on the control ring to Accept or Cancel the AP SSID selection.

#### Password screen

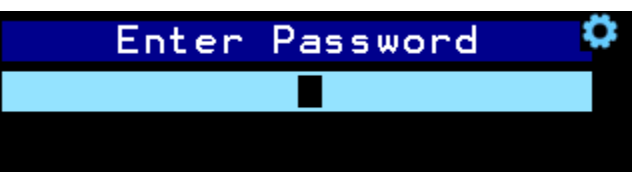

Press up and down on the control ring to find each character. Press the menu select button to select the character. Double-press the menu select button to backup one character. Once the last character is entered long press the menu select button to save the password. The DirectStream MK2 will connect to your AP.

The characters are arranged by capital letters, lower case letters number 1-9, then 0. The character after the 0 is a space character. The remaining characters are special characters (!, @, #, etc...).

It may be faster to find the number characters by going backwards from the A.

Forget Net

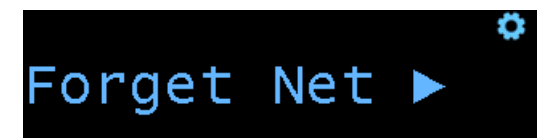

Deletes current Wifi information, including preferrred SSID, username and password.

Factory reset

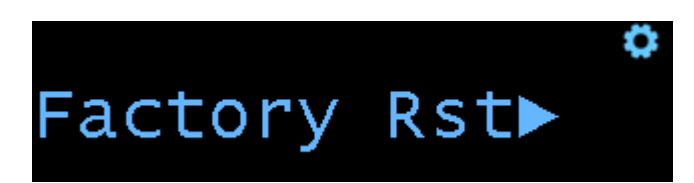

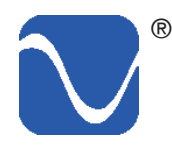

Owner's Reference DirectStream DAC MK2

This feature allows you to reset all of the configuration settings back to what they were when the DirectStream MK2 was shipped from the factory. Any custom input names, trim levels, Wi-Fi networks, or any other settings you have made will be erased.

#### Ground lift

The XLR and RCA digital inputs are galvanically isolated for best performance. This means they are not connected to ground. If for some reason your source requires a connection to ground, DirectStream MK2 provides the ability to connect those inputs to gound through the front panel display. A long press of the Menu button (more than 2 seconds) enters the menus.

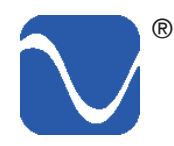

Owner's Reference DirectStream DAC MK2

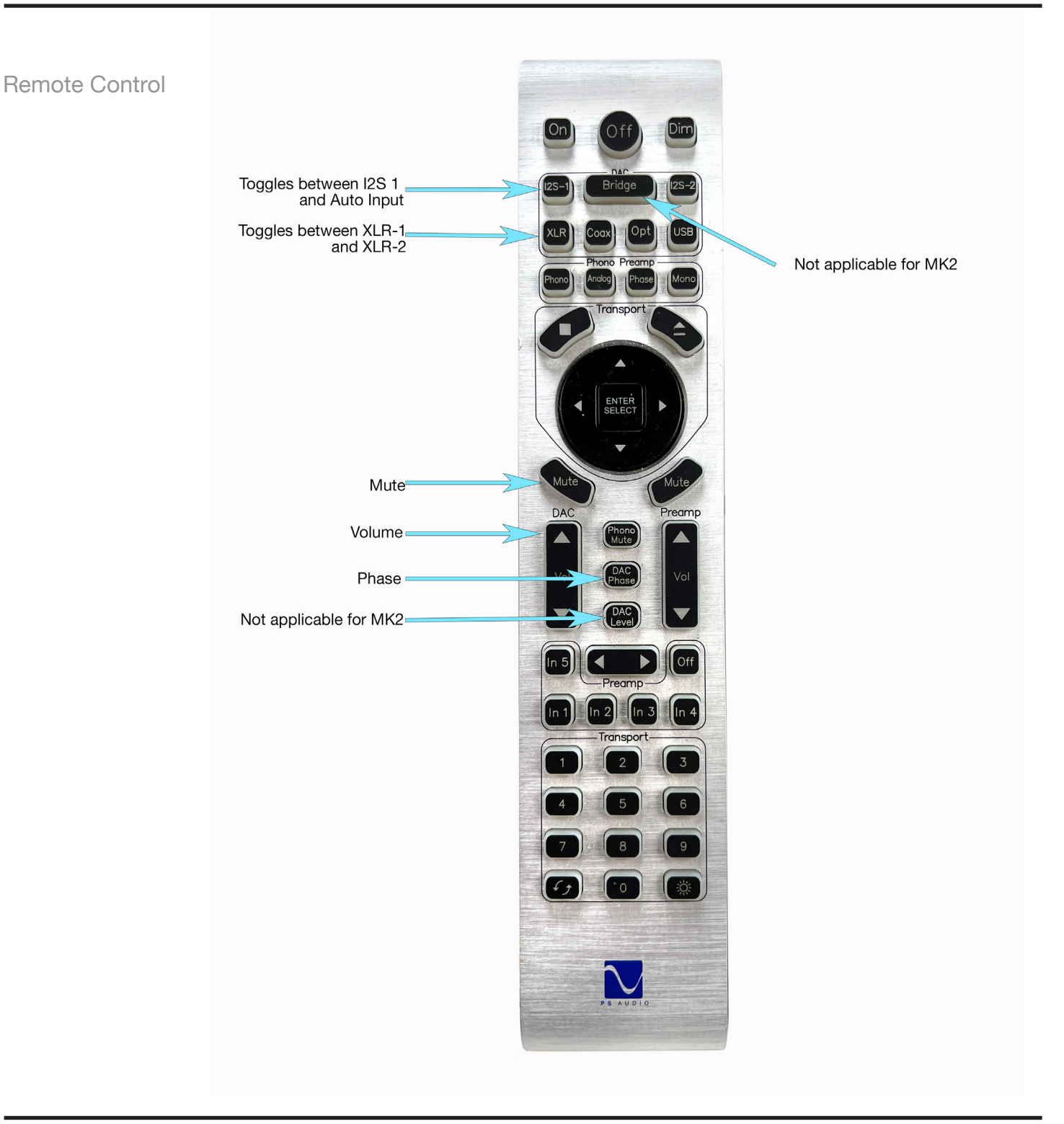

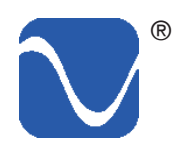

## **Troubleshooting**

Owner's Reference DirectStream DAC MK2

USB not connecting USB – DirectStream MK2 not recognized, or no sound via USB

To play music from your computer into the DirectStream MK2 via USB you must have a driver installed that communicates with the DirectStream. On a Mac computer with OSX or Monterey the drivers are already available and the unit should be automatically recognized. You can then go and choose the PS Audio USB driver to play to by going to System Preferences->Sound and select the PS Audio PerfectWave. You can also go to Applications- >Utilities->Audio Midi and select the driver as well as set the same rate.

On Windows the drivers are not yet available for automatic recognition. You will need to download the PS Audio High Resolution USB driver which can be downloaded from our website.

You can also contact our support staff via email or phone or simply go to www.psaudio.com and click on the Downloads page for the download. You must then unzip the driver and install it on your Windows machine. Once installed, Windows will recognize the DirectStream MK2 and allow you to select it for playback from any program on your computer.

If you are unable to obtain sound via USB on a Windows based device it is most likely the result of a partial or incorrect driver installation.

You may have also experienced a pop-up window asking you to provide the correct driver. In any of these cases the remedy is quite simple. Remove the device and force Windows to reinstall the driver and the device.

DirectStream MK2 will show up under device manager as "PS Audio High Resolution DAC" The entry under "Sound video and game controllers" is the USB1.0 fallback driver.

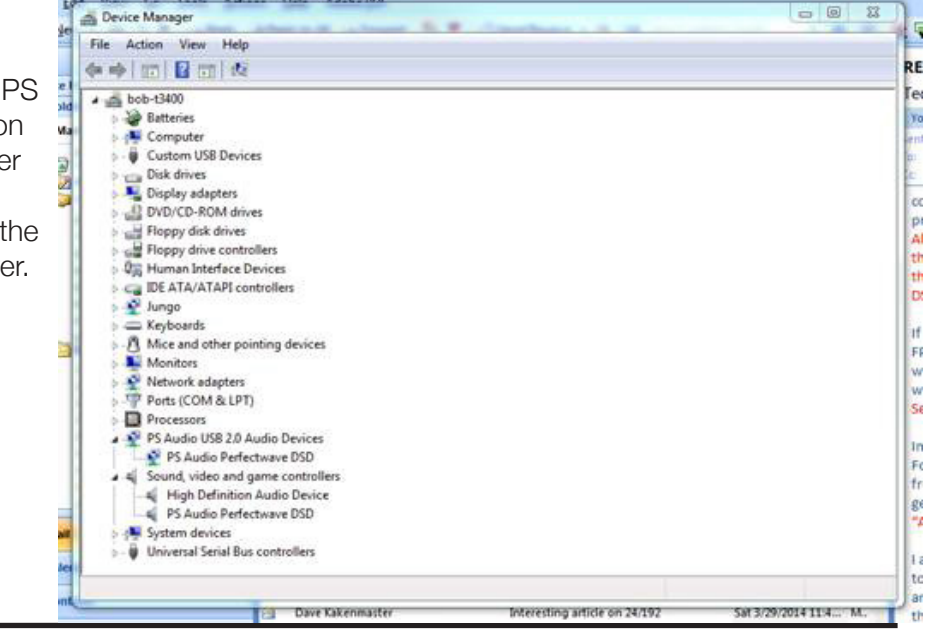

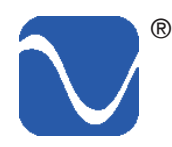

## Troubleshooting

Owner's Reference DirectStream DAC MK2

Too much gain

DirectStream MK2 has enough output gain to directly drive most power amplifiers without a preamplifier. DirectStream's volume control is a no-loss design and may be used at any setting from 1 to 100 without fear of resolution loss.

However, if there is too much gain when you connect directly to a preamplifier or power amplifier, it is possible to select a lower output gain setting. To do so, go to the setup touch screen on DirectStream MK2 and choose the lower output option (see the Quick Start guide). You can also turn the output attenuator on or off by pressing the Filter button on DirectStream's remote control.

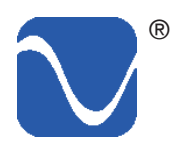

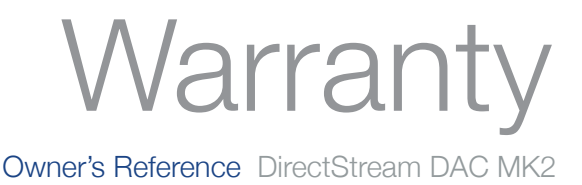

Registering

#### **Product registration**

By registering your product, you are validating the start date of your limited warranty. This limited warranty is in effect for 3 years from the date the unit was first purchased from PS Audio or its dealers and agents. If you do not register your product within 30 days of service, a copy of your purchase receipt from an authorized PS Audio dealer may be used as proof of purchase to establish the warranty start date. If no proof of purchase from an authorized PS audio dealer or registration is provided, the production date of the product will be used to determine the warranty start date. You can register your product online, by phone, by mail, or by email.

#### **What this warranty covers** Coverage

This warranty covers defects in material and workmanship for products purchased from PS Audio or its authorized dealers and agents. In the event your product fails, your sole remedy under this limited warranty shall be to return the product to PS Audio or an authorized PS Audio repair center. At the option of PS Audio, the product will be repaired without charge for parts or labor, replaced, or the purchase price refunded through the original point of purchase.

#### **Shipping** Shipping

You are responsible to pay for the safe and proper shipment of the warrantied product to PS Audio or its authorized repair center. Under this limited warranty, PS Audio or its authorized repair center will pay the cost of returning the repaired or replacement product to you.

Not Covered

#### **What this warranty does not cover**

This warranty does not cover damage due to:

- Accidents, carelessness, improper transportation, misuse, neglect, or abuse
- Failure to follow the operating instructions that are provided by PS Audio in the Owner's Reference Manual (available for download at www.psaudio.com)
- Use in any manner inconsistent with PS Audio's operating instructions (available for download at www.psaudio.com)
- Lack of routine maintenance
- Connection to an improper voltage supply
- Alterations or modifications to the unit
- Improper or unauthorized repair, including repairs not authorized by PS Audio or a PS Audio authorized repair center

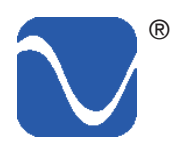

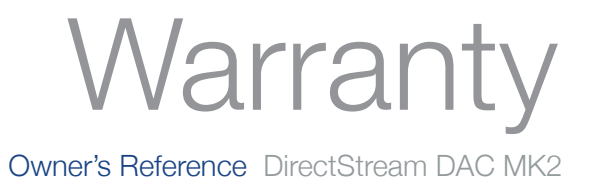

- Fire, lightning, flood, "Acts of God," or other contingencies beyond the control of PS Audio
	- Products purchased through an unauthorized source (if you have questions as to whether or not a dealer is authorized, please contact customer support at www.psaudio.com
	- Products with a factory-applied serial number that has in any way been altered, defaced, or removed

Limitations

#### **Limitations under this warranty**

In no event will PS Audio's liability to you exceed the original purchase price of your unit. This warranty does not cover the cost of custom installation, customer instruction, setup adjustments, or signal reception problems. Consequential and incidental damages are not covered under this warranty. However, some states do not allow the exclusion or limitation of incidental or consequential damages, so this limitation or exclusion may not apply to you. In the event that your warrantied product cannot be repaired, PS Audio will either replace or refund the cost of the unit. We reserve the right to replace any out-of-stock, discontinued, or limited edition products with a comparable product. Discontinued products may not be available for warranty

**Warranty transfer** Warranty Transfer

This warranty is for the benefit of the original purchaser of the product. The warranty may be transferred to a subsequent purchaser during the 3 year warranty period. To do this, you must contact PS Audio directly to set up a transfer of warranty registration.

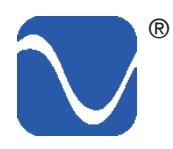

Service

Owner's Reference DirectStream DAC MK2

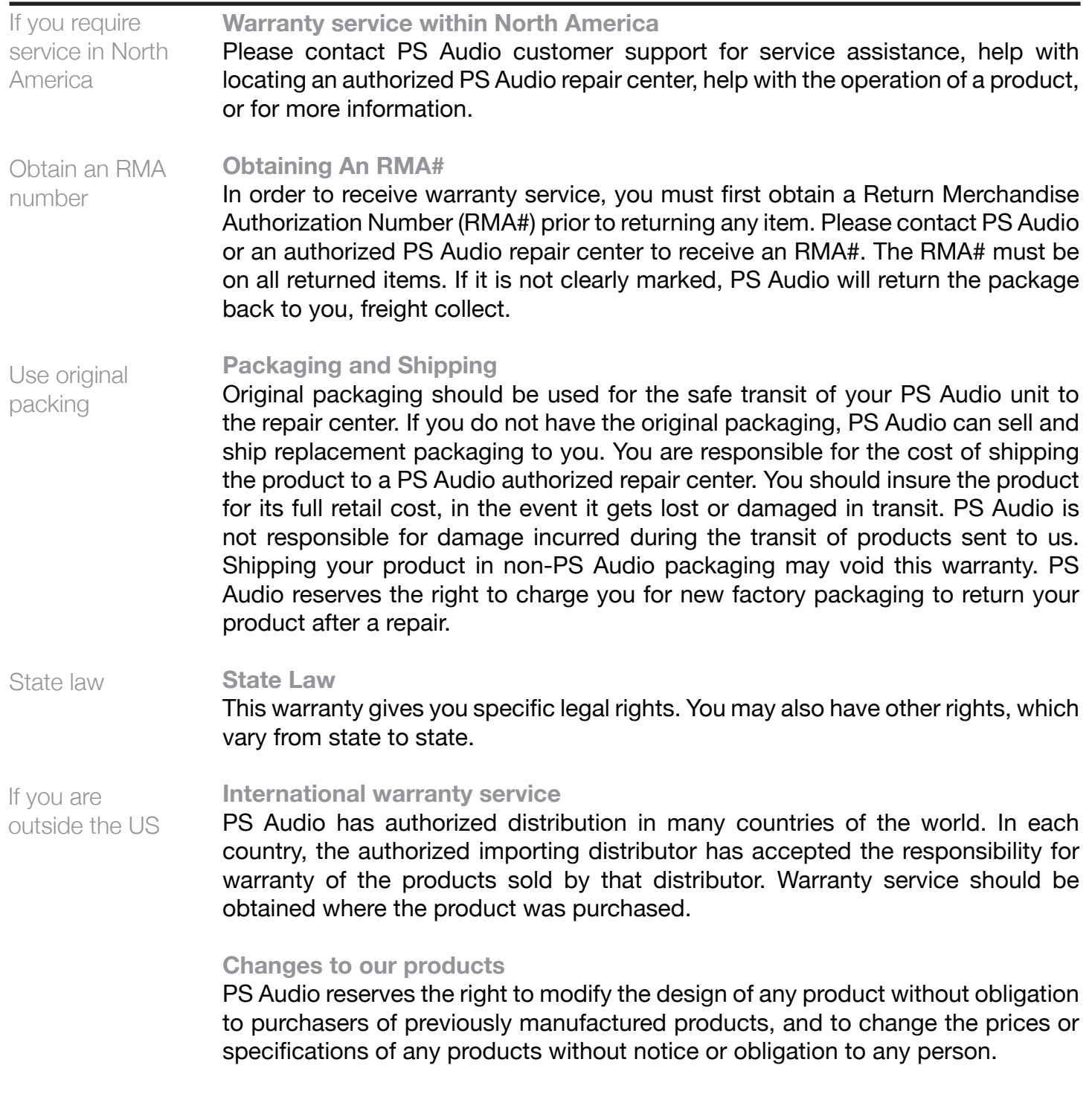

# for being a part **of the PS Audio Family**

At PS Audio, we're family.

Not just a family that runs in bloodlines, but in frequencies.

Because while we may not all share the same genes here, we are all related by a passion, nay, obsession with listening to the music we love at the highest, most breathtaking quality possible.

And in our minds, that makes us kin.

In fact, we believe that every nutty, hertz counting audiophile out there is part of our tribe.

That's how we've built our company over the last 50 years - with the kind of care and respect that you give to your family.